**Completing Connect Care training, attending the Instructor Led Training (ILT) and successfully completing the SEUPA/EUPA, are mandatory for all Students/Instructors prior to starting a clinical placement at AHS sites where Connect Care has been implemented.**

# Table of Contents

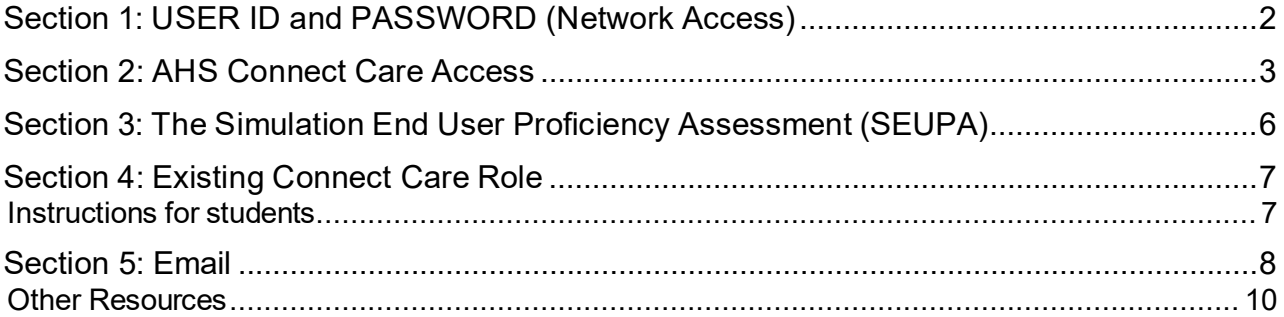

### <span id="page-1-0"></span>**Section 1: USER ID and PASSWORD (Network Access)**

**Your AHS Network Access will be activated up to 45 days prior to your placement start date**

- o If you have received a User ID in the past, you must use the same one—**a new User ID will not be issued**
- o Contact your Placing Coordinator (at your post-secondary institute) if you do not remember your previous User ID
- $\circ$  Call IT Service Desk at 1-877-311-4300 if you do not remember your previous password and write down your IT ticket number or keep it in your email account (it will automatically get email to your email on file within 1 minute after you complete the phone call)
- o If you have never been an employee, a volunteer, a contractor or had a previous student placement at Alberta Health Services (AHS), Covenant Health (CVH) or their subsidiary, you will receive an email, sent to your preferred email address indicated in HSPnet containing your User ID and password. **(You will only receive this email once and must use this User ID throughout your career as a student and/or employee)**
- o The email also contains information regarding your IAM Security Profile (this will help you gain access to your AHS username and password for the first time). You will need to enter required information on an AHS computer. This is a one-time action that takes only minutes to complete on your first day of placement
- $\circ$  You will also be required to login to the AHS Network using your User ID and Password and change your password. This does not have to be completed on an AHS computer. Learn How To: Log In access from a NON-AHS computer
- o Ensure that you remember your AHS User ID and new Password as you will require this for all your student placements and your Connect Care access

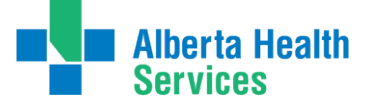

### **Section 2: AHS Connect Care Access**

<span id="page-2-0"></span>Is the Placement Site using Connect Care during your Practicum?

The Placing Coordinator is responsible for requesting Connect Care access for your placement

• Only students requiring Connect Care in their practicum will receive access to MLL. The access is limited to the Connect Care eLearning modules

#### **1. [MyLearningLink](https://mylearninglink.albertahealthservices.ca/elearning/bins/index.asp) (MLL)/eLearning Modules:**

- o An email will be sent from MLL to your preferred email that is indicated in HSPnet, instructing you of your Connect Care role registration and to login and complete your modules. If you do not see this AHS email in your inbox, check your junk or spam email folders
- $\circ$  Student/faculty members who have AHS email addresses must set up multi-factor authentication to access MyLearningLink. Please refer to the MFA user guide for instructions on how to set up MFA: [Multi-Factor Authentication User Guide](https://www.albertahealthservices.ca/assets/info/it/if-it-iam-multi-factor-authentication-user-guide.pdf)  [\(albertahealthservices.ca\)](https://www.albertahealthservices.ca/assets/info/it/if-it-iam-multi-factor-authentication-user-guide.pdf)
- o [Login](https://mylearninglink.albertahealthservices.ca/elearning/bins/index.asp) to MLL using your AHS User ID and password. Navigate to the "Required Courses" to verify that your Connect Care role and eLearning modules have been populated
- o If cannot login to MLL within 24-48 hours after receiving the MLL email, contact your Placing Coordinator
- $\circ$  If you are unable to access these modules two weeks prior to your placement start date, notify your Placing Coordinator
- o Complete your assigned Connect Care eLearning modules in MLL by self-enrolling and using the Register button
- o **Tips** for Completing eLearning in MLL: Tips for using [MyLearningLink](https://insite.albertahealthservices.ca/main/assets/hr/tms-hr-tips-for-using-mll.pdf)
- o Complete the 'Required Organizational Learning (ROL) InfoCare On Our Best Behaviours' course. This module is **MANDATORY** and must be completed before you attend the Instructor Led Training (ILT)

*Please Note: Connect Care eLearning modules are highly recommended to aid in learning and successfully completing your Simulated End User Proficiency Assessment (SEUPA) and should be completed before ILT.*

*Please Note: The Connect Care enrichment modules are supplementary modules post-ILT but not mandatory.*

#### **2. Instructor Led Training (ILT)**

- $\circ$  You will be registered into the ILT training dates, typically within 30 days of your placement start date. These training dates are based on your program's schedule and are requested by your Placing Coordinator. Due to limited ILT availability the date range may fluctuate. Bring any scheduling conflicts for the ILT (based on the availability dates noted above) to the attention of your Placing Coordinator a minimum six weeks prior to the placement date
- $\circ$  ILT attendance is mandatory. You are expected to attend your dates as scheduled unless illness or family death prevents it. Not attending your assigned ILT may result in postponement or cancellation of your placement
- $\circ$  ILT dates will only be changed due to sickness or emergencies which could result in the postponement or cancellation of your placement. In this event:
	- Contact your Placing Coordinator

*Please Note: All scheduling changes must be initiated by your Placing Coordinator*

- o Students cannot self-register for an ILT. The AHS Connect Care Learning team will register all students. **IMPORTANT:** Do not unregister yourself from your ILT
- $\circ$  If you are also an AHS/Covenant employee or one of their subsidiaries, do not approach your manager as student ILT registration is coordinated by the AHS Connect Care Learning team on the students' behalf
- $\circ$  When the registration for the ILT is complete, students will see their course date, time, and location in MLL. Provide this information to the Placing Coordinator
- o Login to MLL frequently to verify your ILT registration course date, time and location
- $\circ$  After July 15, 2024, most ILTs will be delivered pure virtually via Zoom while you are at an AHS computer (the training will not work on a personal device because you will not be able to launch Connect Care on a personal device, it must be connected to the AHS network)
	- You will receive 2 emails prior to your ILT, the first will contain your ILT information and location and you will receive the second email 3 business days before your ILT date and this will contain the Zoom link. Remember that you can not take this training on a personal device because Connect Care can not open without the AHS network
	- If the scheduling team needed to book you an AHS computer to take your training (called a Learning Station or Learning Centre) then you will also receive an email calendar link for that computer and location with the date and time

# Student Connect Care Onboarding Checklist

- o If you do not see your ILT booking in MLL 10 days prior to your placement start date, contact your Placing Coordinator who will reach out to the AHS Connect Care Learning team on your behalf
- o The day prior to your ILT **check** MLL to ensure that the course date, time, and location have not changed
	- Do not contact the AHS Connect Care Learning Team directly
	- Do not unregister yourself from your ILT

### <span id="page-5-0"></span>**Section 3: The Simulation End User Proficiency Assessment (SEUPA)**

SEUPA is a Connect Care assessment of the end user's knowledge of using the Epic platform following their ILT. This assessment is used prior to granting access to the Connect Care system.

- $\circ$  Were you successful by achieving 80% or greater on your SEUPA? If so, your access will be granted, and no further action is required
- $\circ$  If you are unsuccessful at your SEUPA it is your responsibility to notify your Placing Coordinator and schedule your subsequent SEUPA rewrite. Instructions are available in the following link: [SEUPA Unsuccessful Result Tip Sheet](https://www.albertahealthservices.ca/assets/info/cis/if-cis-cc-unsuccessful-seupa-tip-sheet.pdf)

#### **You can attempt your SEUPA rewrite with two different options:**

1) Day one of your practicum at an AHS workstation

OR

- 2) At [Learning](https://www.albertahealthservices.ca/cis/page16725.aspx) Centres prior to your practicum start, speak to your Placing Coordinator to arrange a SEUPA retake booking
- o If you are unsuccessful at your SEUPA after three attempts **immediately** inform your Placing Coordinator as you will be required to retake your ILT, and your practicum may be postponed or cancelled.

Other SEUPA Resources:

- i. SEUPA [Student](https://www.albertahealthservices.ca/assets/info/cis/if-cis-cc-seupa-student-faq.pdf) FAQ
- ii. SEUPA Completion Unsuccessful Result Tip Sheet
- iii. SEUPA [Workstation](https://www.albertahealthservices.ca/assets/info/cis/if-cis-cc-student-seupa-workstation-quick-reference-guide.pdf) Quick Reference Guide
- iv. [Connect Care](https://www.albertahealthservices.ca/assets/info/cis/if-cis-cc-student-training-completing-connect-care-eupa.pdf) FAQs

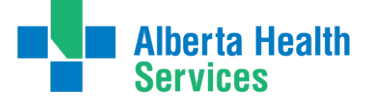

## <span id="page-6-0"></span>**Section 4: Existing Connect Care Role**

o If you are an AHS employee with an existing Connect Care role completing a student placement, you will have two unique Connect Care usernames and passwords. You will have a main and secondary (.e2) account. The differences are summarized below:

#### <span id="page-6-1"></span>**Instructions for students**

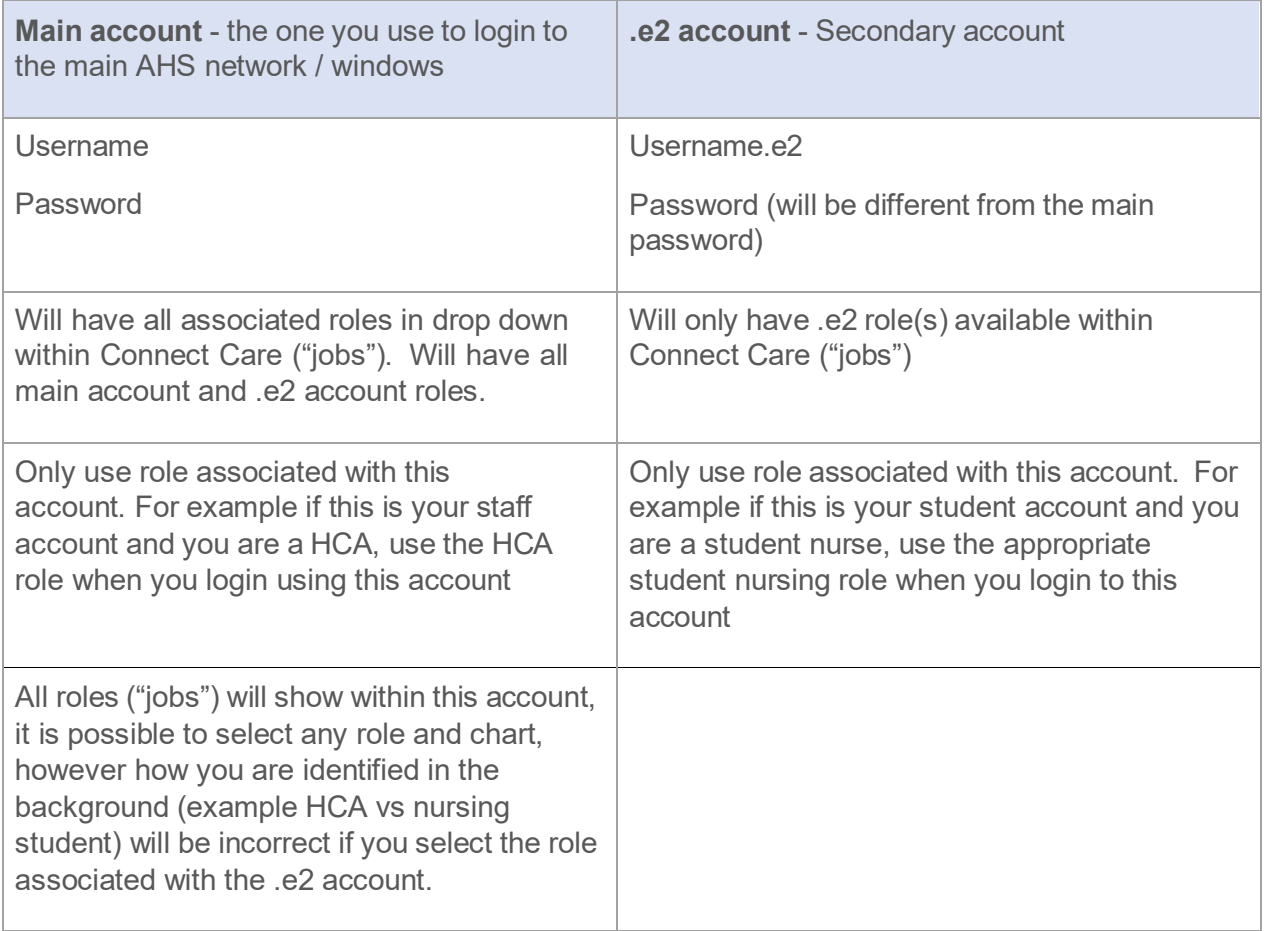

- $\circ$  You will receive an email to both your AHS email and your school email that outlines which one is your student account and which is your main account. Typically your main account will be your AHS employee account and the .e2 would be associated with your student status. It can be the other way around so make sure you read the email carefully
- $\circ$  Students/Instructors must login to Connect Care using the appropriate username based on the job or role they are working that day:
	- o login to the AHS network (Windows) using your **main account** username and password
	- o When you login to Connect Care, **use the account appropriate** for your function that day. For example if you are coming to AHS as a student that day, use the account

associated with your student role (typically username.e2)

- $\circ$  Both roles will appear in a dropdown when you login to your main account. Ensure you are only selecting the appropriate one for that day
- $\circ$  If you login to Connect Care using your main account (for example staff account) and select the student **role** from the dropdown menu, the audit trail associated with your charting will still be showing inappropriately. For example, you are an HCA who is also a student nurse. When you are charting as a student nurse, you should use the student nurse role when logging in. You login to Connect Care using your main account (staff account) and select the student nurse role when you are there as a student nurse– your charting that day will show in the background that you are an HCA

It is **important** to use the appropriate username to comply with authentication requirements as detailed within the [AHS Clinical Documentation Process Directive](https://extranet.ahsnet.ca/teams/policydocuments/1/clp-clinical-documentation-process-directive.pdf) (Section 3).

## <span id="page-7-0"></span>**Section 5: Email**

Following is the student process to confirm the email address associated with their network account in MLL:

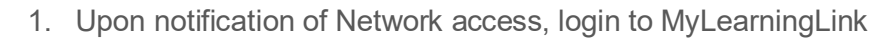

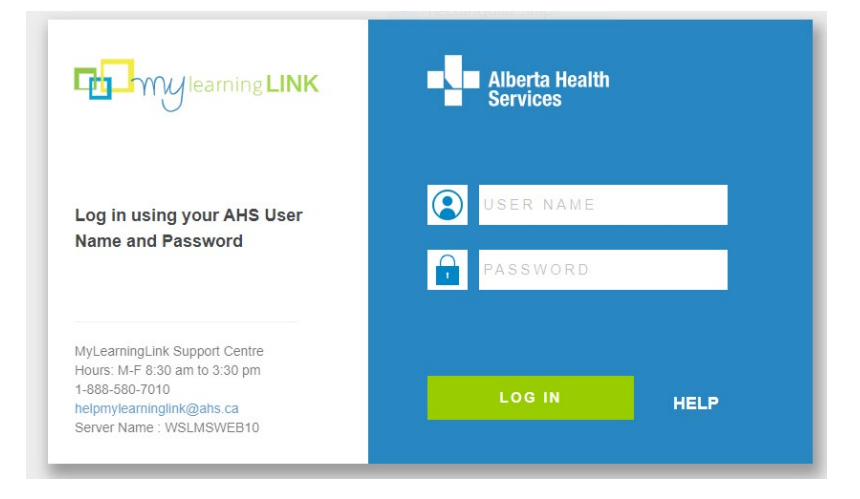

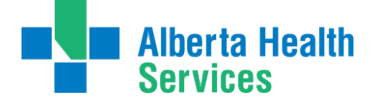

..............................

# Student Connect Care Onboarding Checklist

2. In the left navigation click "My Information" and select "Learner Information"

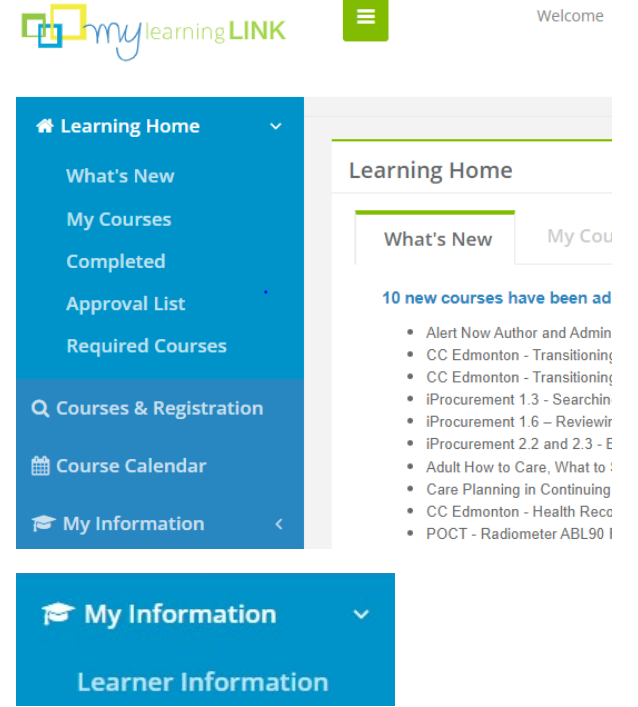

3. On the "My Information" page, scroll down to review the email assigned to your account:

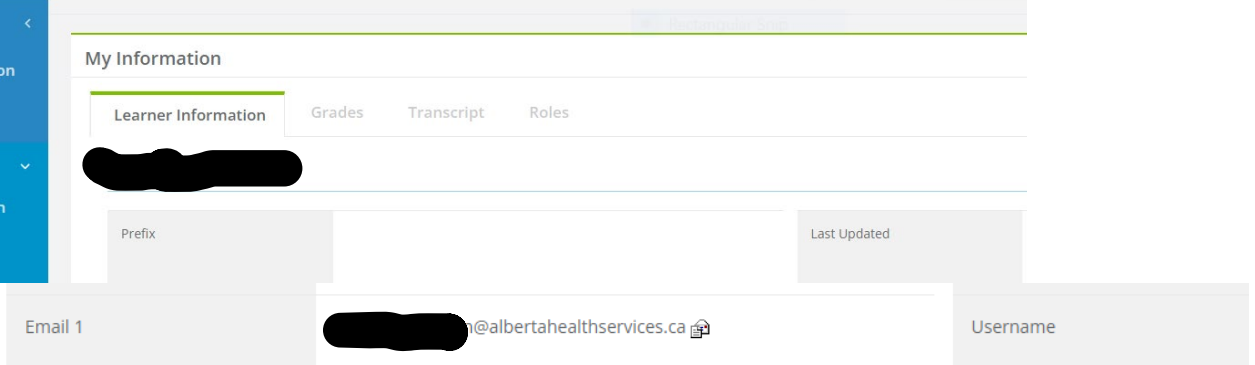

4. If the email address on your MLL account is not an email you have access to (you're no longer with that school or organization, you see a spelling error, etc) Contact IT Service Desk at 1-877-311-4300 and log a ticket requesting to have your email address corrected. Please let them know that you are a student, and note the ticket number for future reference

#### **Smart Audit email**

- o After an Connect Care role has been assigned to a Student/Instructor and an ILT is completed, they will receive an email informing them that they must provide additional personal information in the IAM system. This can only be done on an AHS computer and will only need to be completed once
- $\circ$  The student should access an AHS computer on the first day of placement to enter this information

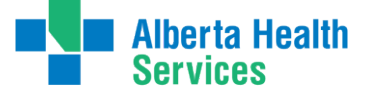

If the Student/Instructor Connect Care access was put on hold due to this 30-day timeline notice, their Connect Care access will be immediately restored after they enter the requested information in IAM. This will not affect their ability to complete their eLearning modules and ILT

#### <span id="page-9-0"></span>**Other Resources**

- o Connect Care Website: Connect [Care Post-Secondary](https://www.albertahealthservices.ca/cis/page16725.aspx) Institutions, Regulatory [Colleges & Professional](https://www.albertahealthservices.ca/cis/page16725.aspx) Associations Resources | Alberta **[Health](https://www.albertahealthservices.ca/cis/page16725.aspx) [Services](https://www.albertahealthservices.ca/cis/page16725.aspx)**
- o Connect Care FAQ: Connect Care for Students and Our [Post-Secondary](https://www.albertahealthservices.ca/assets/info/cis/if-cis-cc-student-faq.pdf) Institution (PSI) [Partners FAQ \(albertahealthservices.ca\)](https://www.albertahealthservices.ca/assets/info/cis/if-cis-cc-student-faq.pdf)

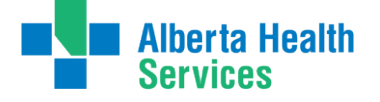